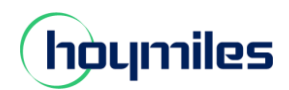

## **Leistungbegrenzung**

1. Gehen Sie zu "Anlagen" und suchen Sie die Anlage, die Sie aktualisieren möchten. Klicken Sie "Leistungsanpassung" auf der rechten Seite des Anlagen-B&M. (Hinweis: Diese Funktion ist günstig nur für DTU-PRO/DTU-PRO-S.)

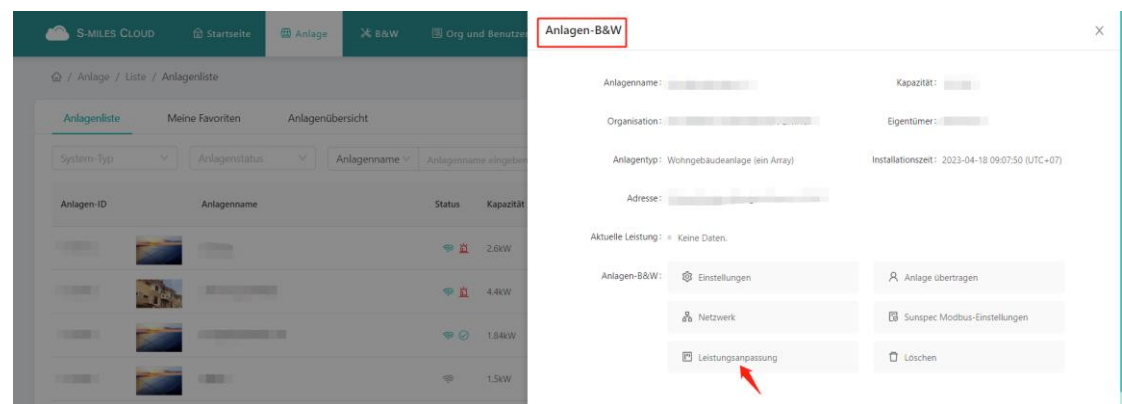

2. Geben Sie den gewünschten Grenzwert für die Ausgangsleistung ein, klicken Sie dann "Befehl erteilen" und warten Sie etwa 5 Minuten.

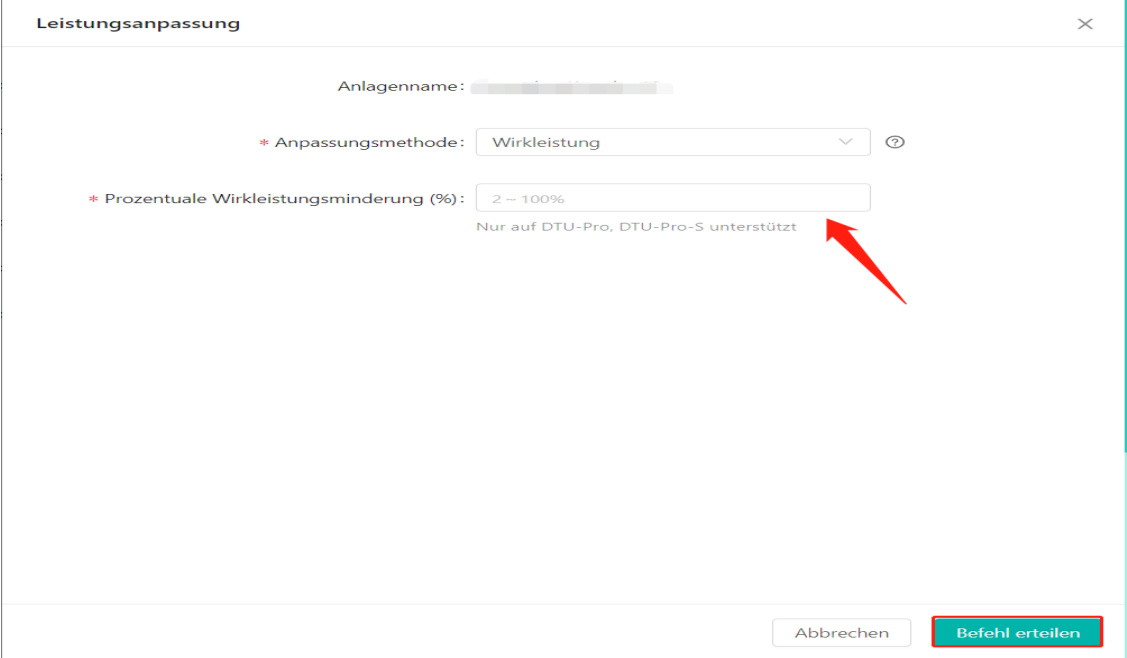

Tipps (Prozentuale Wirkleistungsminderung): HM-1500: 40% HM-1200: 50% HM-800: 75%